**Wikiprint Book**

**Title: Czasowe uprawnienia do dokumentów**

**Subject: eDokumenty - elektroniczny system obiegu dokumentów, workflow i CRM - NewBusinessAdmin/Documents/TemporaryPermissions**

**Version: 5**

**Date: 11/21/24 19:18:42**

## **Table of Contents**

*Czasowe uprawnienia do dokumentów 3*

[Podręcznik użytkownika](http://support.edokumenty.eu/trac/wiki/NewBusinessAdmin) > [Dokumenty](http://support.edokumenty.eu/trac/wiki/NewBusinessAdmin/Documents) > Czasowe uprawnienia do dokumentów

## **Czasowe uprawnienia do dokumentów**

Zarządzanie uprawnieniami czasowymi do dokumentu są przyznawane w zakładce **Uprawnienia czasowe** formularza dokumentu.

| SPITZEKaž V V V Change do sprawy and A CH                                                    |        |                     |                     |         |            |                |
|----------------------------------------------------------------------------------------------|--------|---------------------|---------------------|---------|------------|----------------|
| Szczegóły<br><b>Dokument</b><br>Historia<br>Komentarze<br>Upr.czasowe<br>Powiazania          |        |                     |                     |         |            |                |
| Nowy Edytuj 9 Usuń<br>Import z CSV                                                           |        |                     |                     |         | Wyszukaj   | $Z = Q \times$ |
| Upr.czasowe<br>$1 - 50$<br>$ A \leftarrow \rightarrow  A $ 50 $ \rightarrow  \Sigma  \times$ |        |                     |                     |         |            |                |
| Nazwisko                                                                                     | Imie   | Od                  | Do                  | Odczyt? | Zapis?     | Zarzadzanie?   |
| Nowak                                                                                        | Adam   | 2015-09-24 10:00:00 | 2015-09-25 15:00:00 | TAK     | <b>NIE</b> | <b>NIE</b>     |
| Bartosik                                                                                     | Robert | 2015-09-28 08:30:00 | 2015-09-28 15:00:00 | TAK     | <b>TAK</b> | <b>TAK</b>     |
|                                                                                              |        |                     |                     |         |            |                |

*Lista osób uprawnionych czasowo do dokumentu*

Aby móc nadawać/odbierać tego typu uprawnienia niezbędne jest posiadanie uprawnień systemowych - globalnego - **Nadawanie uprawnień czasowych** oraz **Zarządzanie** dla danego dokumentu.

Aby nadać uprawienie, klikamy ikonę **Nowy** w **Pasku narzędzi** w zakładce i uzupełniamy formularz **Wpis w rejestrze uprawnień czasowych do dokumentu**, po czym klikamy **Zapisz**.

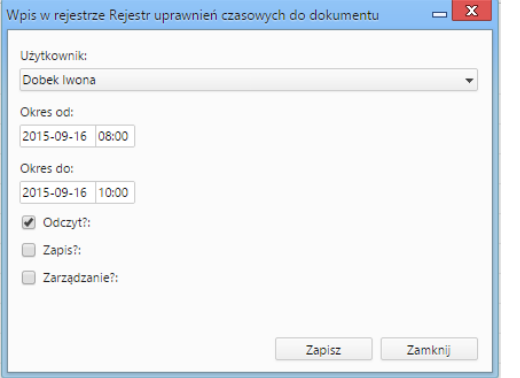

*Formularz nadawania uprawnień czasowych do dokumentu*

W formularzu określamy osobę, graniczne daty i godziny przydziału czasowych uprawnień oraz typy uprawnień.

Po upływie określonego czasu system automatycznie przywróci uprawnienia sprzed tego okresu, zatem opcja ta może być wykorzystywana do czasowego zmniejszenia uprawnień użytkownikowi (np. tylko do odczytu w jakimś okresie, podczas gdy obecnie posiada również prawo zapisu). Możliwe jest także nadanie uprawnień czasowych z podaniem jedynie okresu rozpoczęcia, bez podania okresu zakończenia, co spowoduje nadanie na stałe uprawnień po zadanym czasie.

## **Przykład**

Aby odebrać użytkownikowi wszystkie uprawnienia do dokumentu od północy dnia 2015-10-01, formularz wypełniamy zgodnie z poniższym rysunkiem.

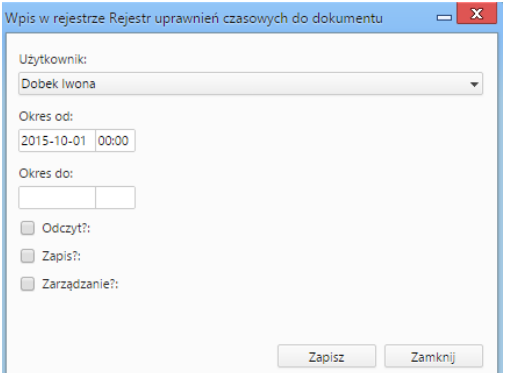

## **Uwaga**

Nadanie lub zmiana uprawnień czasowych dla dokumentu mogą być również zrealizowane poprzez komendę **Zmień uprawnienia czasowe w dokumencie** silnika workflow.